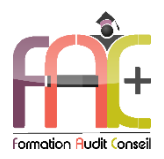

### *FAC+ Votre spécialiste en formation professionnelle [http://www.facplus.fr](http://www.facplus.fr/) – 06 70 75 03 89*

## **Formation Bureautique**

Introduction sur l'environnement Windows

WORD Niveau 1 – Initial & Basique

Durée : 24 heures

Modalités et moyens pédagogiques : Démonstrations – Exercices – Cas pratiques

Eligible au CPF Certifications : TOSA WORD

#### **Public concerné**

 Tout utilisateur débutant sur l'environnement Windows ou ayant quelques notions de base et devant maitriser les commandes fondamentales de Word.

#### **Prérequis**

- Savoir utiliser le clavier et la souris d'un ordinateur.
- ♦ Une connexion internet stable ainsi qu'un ordinateur sont requis pour les cours à distance ainsi que l'accès à la plateforme E-learning (nous contacter si besoin).
- Avoir installé le logiciel Microsoft Word (nous contacter si besoin)

#### **Objectifs pédagogiques**

- Découvrir et apprendre l'environnement et les méthodes
- Découvrir et apprendre la mise en page et mise en forme
- Découvrir et apprendre les outils d'édition
- Découvrir et apprendre les objets graphiques et tableaux

#### **Moyens et méthodes pédagogiques**

- La formation est dispensée par un formateur professionnel spécialisé.
- Lors du présentiel ou distanciel, nous utilisons un diaporama que nous déroulons au fur et à mesure de la séquence. Nous alternons ce support avec des exercices pratiques sur le logiciel enseigné.
- La partie e-learning peut s'effectuer soit depuis votre domicile, soit en nos locaux selon votre choix. Vous effectuerez des applications et exercices en suivant les vidéos de formation, pas à pas.

#### **Moyens techniques**

#### **Présentiel**

- Nos salles de formation sont équipées d'un écran et vidéo projecteur.
- Nous utilisons un poste par participant.

#### **Distanciel**

 Nous utilisons l'outil Whereby permettant d'organiser des classes virtuelles (tableau blanc, partage d'écran ou de vidéo, etc.). Accès direct en ligne sans installation de logiciel.

#### **E-learning**

 Vous recevez vos identifiants par mail et accédez à vos cours en suivant le lien communiqué. Vous serez guidé par téléphone ou en face à face pour vos premiers accès. Vous pouvez accéder à la plateforme via votre ordinateur, votre tablette ou votre smartphone pour lire les vidéos.

 La formation interactive est composée de vidéos de formation, d'exercices d'entraînement (+ corrigés) et de points d'informations complémentaires.

#### **Assistance**

- Nous restons à votre disposition pendant votre parcours par email, téléphone ou classe virtuelle.
- Nous répondons dans un délai maximal de 24 heures.
- Des ateliers de corrections d'exercices sont organisés à la demande.

#### **Modalités de suivi**

#### **Présentiel / Distanciel**

- Les heures effectuées (cours et/ou ateliers) seront émargées.
- A la fin d'un module, afin de valider les acquis, un exercice est donné à réaliser seul ou en groupe, puis corrigé à titre individuel ou avec le groupe.

#### **E-learning**

- Le temps passé sur les leçons apparait sur le relevé de connexion édité depuis la plateforme.
- La réussite ou non des exercices est indiquée.

#### **Evaluation de la formation**

- Des évaluations pourront être proposées dans le courant de la formation.
- Une certification TOSA WORD conclut cette action de formation. Elle déterminera votre niveau. Votre score, dont la validité est de 3 ans pourra être affiché sur votre CV.
- La formation sera sanctionnée par une attestation individuelle de formation et un certificat TOSA.
- Vous évaluerez, à votre tour, les formateurs et l'établissement.

#### **Durée de la formation et modalités d'organisation**

- Nombre d'heures : 24h
	- Présentiel : à définir
	- E-learning : à définir

#### Dates : à définir

#### **Tarif**

Blended : 2016 €

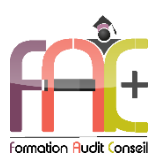

# Programme Introduction sur l'environnement Windows

## **Environnement Windows 10**

- Menu Démarrer
	- **■** Trouver mon programme
	- Epingler au menu et / ou à la barre des tâches
- Maniement des fenêtres
- Le clavier
- La souris

# L'explorateur de fichiers

- Ouverture de l'explorateur de fichier
- Repères dans l'explorateur
- Création de dossiers
- Déplacer un dossier
- Enregistrer un document
- Ouvrir un document
- Renommer un dossier
- Supprimer un dossier
- Créer un raccourci
- L'accès rapide

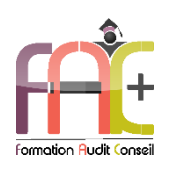

# Programme WORD NIVEAU I Niveau Initial & Basique

## Environnement / Méthodes

- Lancer l'application Word
- Connaissance de l'environnement Word
	- Identifier la barre d'outils Accès rapide et la barre d'état
	- Connaître les onglets les plus courants et leurs principales fonctions (Fichier, Accueil, Insertion, Création, Mise en Page)
	- Sélectionner tout le texte d'un document
- Utilisation des documents Word
	- Ouvrir et créer un document
	- Enregistrer et imprimer un document
	- Utiliser le zoom
	- Se déplacer dans les pages d'un document
	- Annuler et rétablir une action
	- Sauvegarder un document précédemment enregistré
	- Retrouver un document enregistré
- Quiz
- Exercice

### Mise en page et forme

- Mise en forme du texte
	- Modifier les attributs d'un texte (gras, italique, souligné)
	- Modifier la police
	- Changer la taille des caractères
	- Mettre des chiffres en exposant et en indice
	- Modifier la couleur du texte
	- Utiliser les couleurs et le surlignage
- Mise en forme d'un paragraphe :
	- Aligner du texte (gauche, centré, droite, justifié)
	- Modifier l'interligne
	- Utiliser les styles courants
	- Appliquer une mise en forme alliant thèmes et styles parmi celles proposées dans Word
- Mise en page et aperçu avant impression
	- Choisir le format du papier et l'aperçu avant impression
- $\triangle$  Ouiz
- Exercice

## **Outils d'édition**

- Saisie et modification du texte
	- Déplacer du texte
	- Couper, copier et coller du texte
	- Insérer des caractères spéciaux
	- Reproduire une mise en forme
	- Convertir les minuscules en majuscules et inversement (modifier la casse)
	- Reconnaître une suggestion d'erreur, l'accepter ou la refuser
- Indentation de paragraphes
	- Reconnaître les puces ou une numérotation
	- Utiliser les puces et numérotations simples
- Recherche dans un document
	- Lancer l'outil de recherche
	- Atteindre une page du document
	- Consulter les statistiques d'un document
- Quiz
- Exercice

## Objets graphiques et tableaux

- ◆ Insertion d'un tableau
	- Reconnaître un tableau Word
	- Créer un tableau
	- Saisir dans un tableau
	- Sélectionner, insérer, supprimer, déplacer des lignes et de colonnes
- Insertion d'un objet graphique
	- Reconnaître et insérer une image
	- Reconnaître et insérer une forme simple dans un document
	- Modifier la taille et le positionnement d'un objet graphique
- $\bullet$  Ouiz
- Exercice

## Exercice de synthèse

 Création d'un document permettant d'utiliser l'ensemble des connaissances